# Fiche nouveautés V2.2.0 SmartSensor

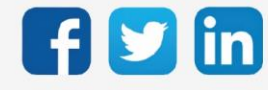

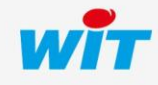

www.wit.fr

# Version SmartSensor V2.2.0

# SOMMAIRE

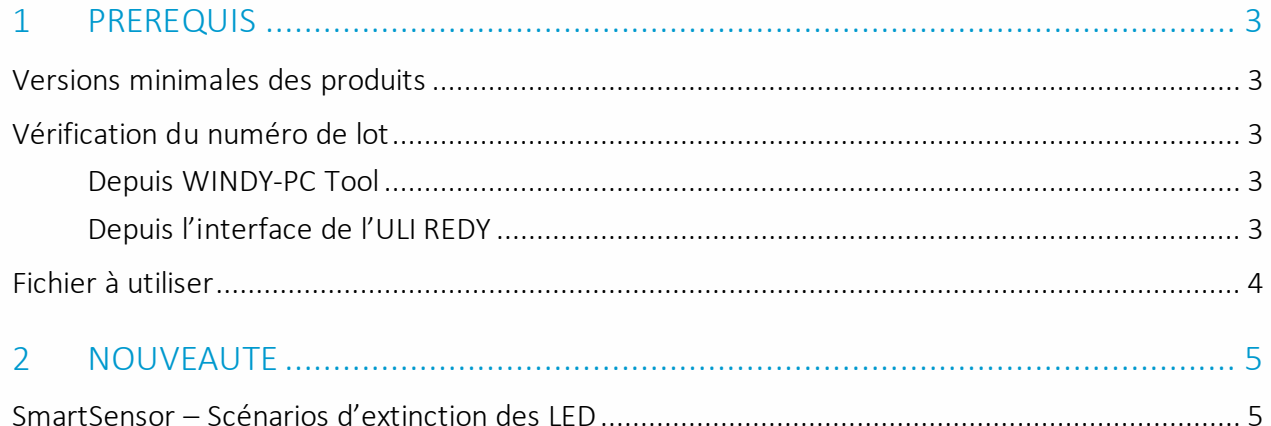

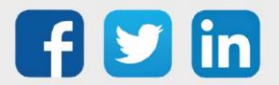

#### <span id="page-2-0"></span>1 PREREQUIS

## <span id="page-2-1"></span>Versions minimales des produits

- **WINDY** Il est nécessaire d'utiliser la version minimale 2.6.0 du WINDY.
	- **RENY**

Il est nécessaire d'utiliser la version minimale 14.5.1 du REDY.

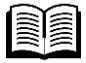

Pour plus d'informations sur l'utilisation du SmartSensor, se référer à la documentation Manuel d'utilisation SmartSensor [sur www.wit](https://www.wit.fr/).fr, espace Téléchargement.

# <span id="page-2-2"></span>Vérification du numéro de lot

Afin de déterminer le type de SmartSensor (CY ou MC) à mettre à jour, il est nécessaire de vérifier au préalable le numéro de lot de celui-ci.

#### <span id="page-2-3"></span>Depuis WINDY-PC Tool

- Etape 1 Se connecter en USB au WINDY raccordé au SmartSensor concerné.
- Etape 2 Dans l'onglet Liste des WEGOS, ouvrir le WEGO du SmartSensor.
- Etape 3 Le numéro de lot apparait ici :

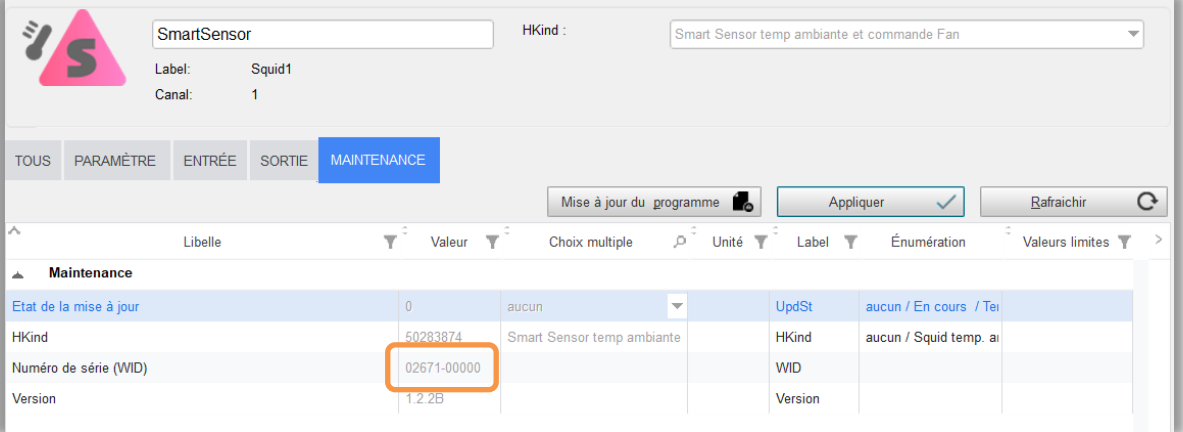

# <span id="page-2-4"></span>Depuis l'interface de l'ULI REDY

- Etape 1 Se connecter à l'ULI REDY connectée au WINDY et au SmartSensor concerné.
- Etape 2 Dans Paramétrage / Ressource, accéder au WINDY concerné.

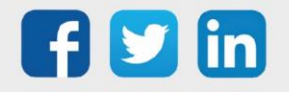

Etape 3 S'il n'est pas déjà présent, créer le WEGO « Squid ».

Etape 4 Lire le numéro de lot dans l'onglet Identité de la ressource :

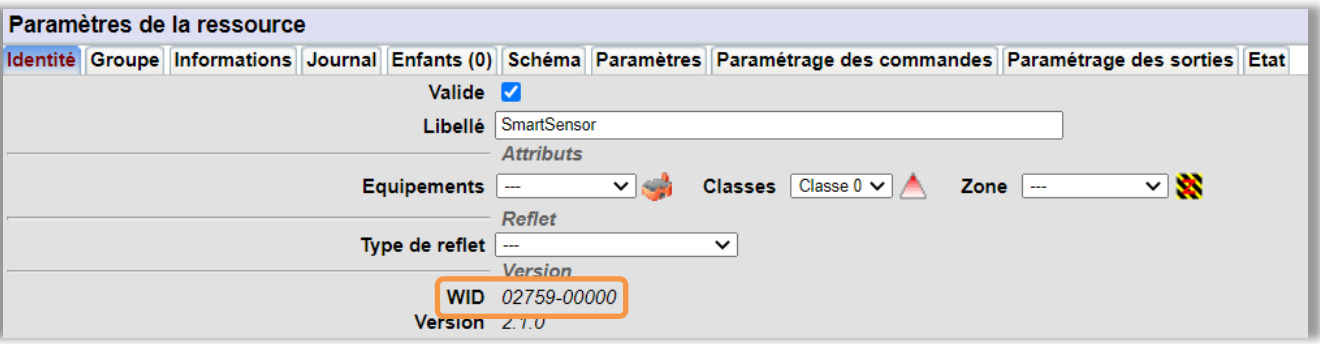

# <span id="page-3-0"></span>Fichier à utiliser

Le fichier de mise à jour à utiliser sera différent en fonction du numéro de lot du SmartSensor :

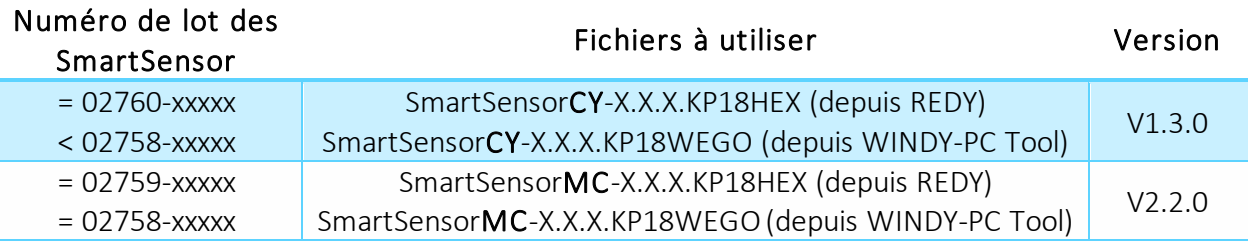

Le fichier à utiliser peut être téléchargé sur l'ULI REDY (Configuration / Gestionnaire) ou depuis notre site [www.wit.fr](http://www.wit.fr/) espace téléchargement.

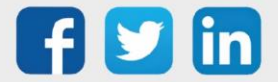

 $\boldsymbol{i}$ 

## <span id="page-4-0"></span>2 NOUVEAUTE

### <span id="page-4-1"></span>SmartSensor – Scénarios d'extinction des LED

Le SmartSensor intègre désormais des scénarios d'extinction des LED, ces scénarios sont actionnables depuis le WINDY ou depuis le REDY :

- o 1<sup>er</sup> scénario : fonctionnement actuel, la puissance d'allumage des LED ne varie pas.
- o 2<sup>nd</sup> scénario : abaissement de la luminosité si pas d'action sur le SmartSensor au bout de 10 secondes.
- o 3 ème scénario : extinction de la luminosité si pas d'action sur le SmartSensor au bout de 10 secondes.

Pour les scénarios 2 et 3, un simple appui sur les SmartSensor permet de les rallumer à la puissance d'allumage initiale.

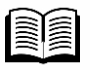

Pour plus d'informations sur la mise à jour d'un SmartSensor, se référer à la documentation FAQ #87 - Mettre à jour un SmartSenso[r sur www.w](http://www.wit.fr/)it.fr.

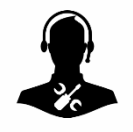

Pour tout renseignement complémentaire, notre support technique se tient à votre disposition par e-mail à [hot-line@wit.fr](mailto:hot-line@wit.fr) ou par téléphone au +33 (0)4 93 19 37 30.

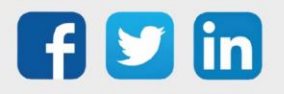